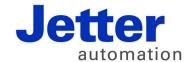

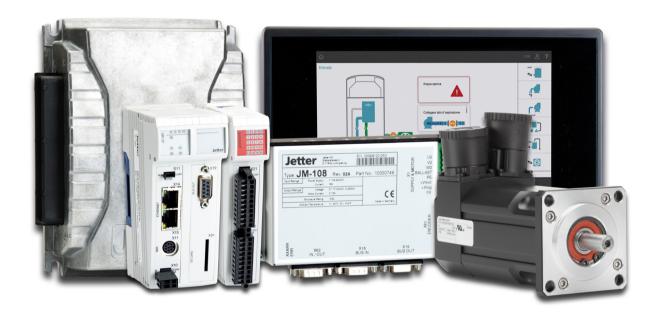

# JX3-DMS2

Version Update from V. 2.01 to V. 2.02

Revision 1.00 November 2016 / Printed in Germany

This document has been compiled by Jetter AG with due diligence, and based on the known state of the art.

In the case of modifications, further developments or enhancements to products shipped in the past, a revised document will be supplied only if required by law, or deemed appropriate by Jetter AG. Jetter AG shall not be liable for errors in form or content, or for missing updates, as well as for damages or disadvantages resulting from such failure.

The logos, brand names, and product names mentioned in this document are trademarks or registered trademarks of Jetter AG, of associated companies or other title owners and must not be used without consent of the respective title owner.

## **Table of Contents**

| 1 | Introduction                                                        | 4 |
|---|---------------------------------------------------------------------|---|
|   | Operating system update                                             | 5 |
|   | JX3-DMS2, Version updates - Overview                                |   |
| 2 | New features                                                        | 7 |
|   | Introduction of MR 1v39 for setting the Tara offset by factor 1.000 | 8 |

## 1 Introduction

### Introduction

This chapter shows the history of OS versions.

# Operating system update - Why?

An OS update lets you enhance the functionality of your device by

- adding new functions
- fixing software bugs
- installing an OS of a specific version after its release

#### **Contents**

| Topic                                | Page |
|--------------------------------------|------|
| Operating system update              | 5    |
| JX3-DMS2, Version updates - Overview | 6    |

## Operating system update

# OS file for an operating system update

For an OS update, you will need the following file:

| OS file               | Description                                                |
|-----------------------|------------------------------------------------------------|
| JX3-DMS2_2.02.0.00.os | Operating system file for JX3-DMS2 with version 2.02.0.00. |

### Downloading the OS file

Jetter AG make OS files available for download from their **homepage http://www.jetter.de**. OS files for download are available in the *Downloads* area of the respective product.

# OS update by means of JetSym

To update the OS, proceed as follows:

| Step | Action                                                                                                    |
|------|----------------------------------------------------------------------------------------------------|
| 1    | Download the OS file from www.jetter.de.                                                                                   |
| 2    | Establish a connection between PC and controller.                                                                          |
| 3    | In JetSym, navigate to menu item "Build", then click "Update OS".                                                          |
| 4    | Select the OS file.                                                                                                    |
| 5    | Depending on the controller and the module the following information has to be entered:  Module number  Submodule position |
|      | ■ Slave number ■ I/O module number                                                                                         |
| 6    | Start the OS update by clicking OK.                                                                                        |
| 7    | Result: Following Power OFF/Power ON the new OS is launched.                                                               |

## JX3-DMS2, Version updates - Overview

#### V. 2.00.0.00

The following table gives an overview of newly added features and fixed software bugs in operating system version 2.00.0.00:

| Function                                                                   | New      | Fixed |
|----------------------------------------------------------------------------|----------|-------|
| Unipolar mode:                                                             |          |       |
| Unipolar mode can be activated to increase the resolution of measurements. | ✓        |       |
| Commands:                                                                  |          |       |
| MR 1y01: Commands 300, 301 and 302 let you configure unipolar mode.        | <b>√</b> |       |
| MR 1y01: Commands 112 and 113 let you enable and disable a channel.        | ✓        |       |
| Error detection:                                                           |          |       |
| Scaling error                                                              | ✓        |       |
| LEDs D1 and D2:                                                            |          |       |
| LEDs D1 and D2 indicate an error of the corresponding channel.             | ✓        |       |

### V. 2.01.0.00

The following table gives an overview of newly added features and fixed software bugs in operating system version 2.01.0.00:

| Function                                                                                                    | New | Fixed |
|----------------------------------------------------------------------------------------------------|-----|-------|
| Tare function:                                                                                                    |     |       |
| Tare function through writing to MR 1y29 has been fixed.                                                               |     | ✓     |
| Commands:                                                                                                    |     |       |
| The speed of the A/D converter could not be increased any more after issuing command 107 (very slow mode).             |     | ✓     |
| Module registers                                                                                                    |     |       |
| If the value was > 2^16, MR 1y27 created the possibility of an internal value overflow.                                |     | ✓     |
| MR 1y34 was introduced for correcting the sensor sensitivity. The function assigned to MR 1y11 has never been correct. | ✓   |       |
| Bit 16 of MR 0 - Status - was not set, although both analog channels were ready for operation.                         |     | ✓     |

### V. 2.02.0.00

The following table gives an overview of newly added features and fixed software bugs in operating system version 2.02.0.00:

| Function                                        | New | Fixed |
|-------------------------------------------------|-----|-------|
| Tare function:                                  |     |       |
| Additional MR 1y39                              | ✓   |       |
| Offset of the actual value, multiplied by 1,000 |     |       |

## 2 New features

#### Introduction

Jetter AG are continuously striving to add new features and functions to the module JX3-DMS2. By updating your OS you are given the possibility to take advantage of the new functionality. To do so, you need the following ...

- an OS file
- the software tool JetSym
- a connection between PC and controller

#### **Contents**

| Topic                |                                                 | Page |
|----------------------|-------------------------------------------------|------|
| Introduction of MR 1 | y39 for setting the Tara offset by factor 1,000 | 8    |

### Introduction of MR 1y39 for setting the Tara offset by factor 1,000

# Why this register has been implemented:

In MR 1y29, the tare offset value is presented by a 32-bit number. If an offset value is  $\geq$  2,148 the register value will meet its limits. This means that an overflow is caused. The reason is that the offset value is multiplied by factor 1,000,000. In order to remain backward-compatible, MR 1y29 has been kept, while MR 1y39 has been added. In MR 1y39, the offset value is multiplied by 1,000 only, so an overflow is not likely to occur any more.

### MR 1y39

#### Offset of the actual value - similar to the so-called tare function

Into MR 1y39, the offset of the actual value ist entered.

| Module register properties |                               |  |
|----------------------------|-------------------------------|--|
| Values                     | Physical value x factor 1,000 |  |
| Value after reset          | -2,147,483,648 +2,147,483,647 |  |

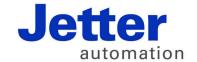

Jetter AG Graeterstrasse 2 71642 Ludwigsburg | Germany

Phone +49 7141 2550-0 Fax +49 7141 2550-425 info@jetter.de www.jetter.de

We automate your success.